# **VM2 Version 2.8.2**

# **Free energy of binding for a host-guest series: tutorial 1**

**VeraChem LLC**

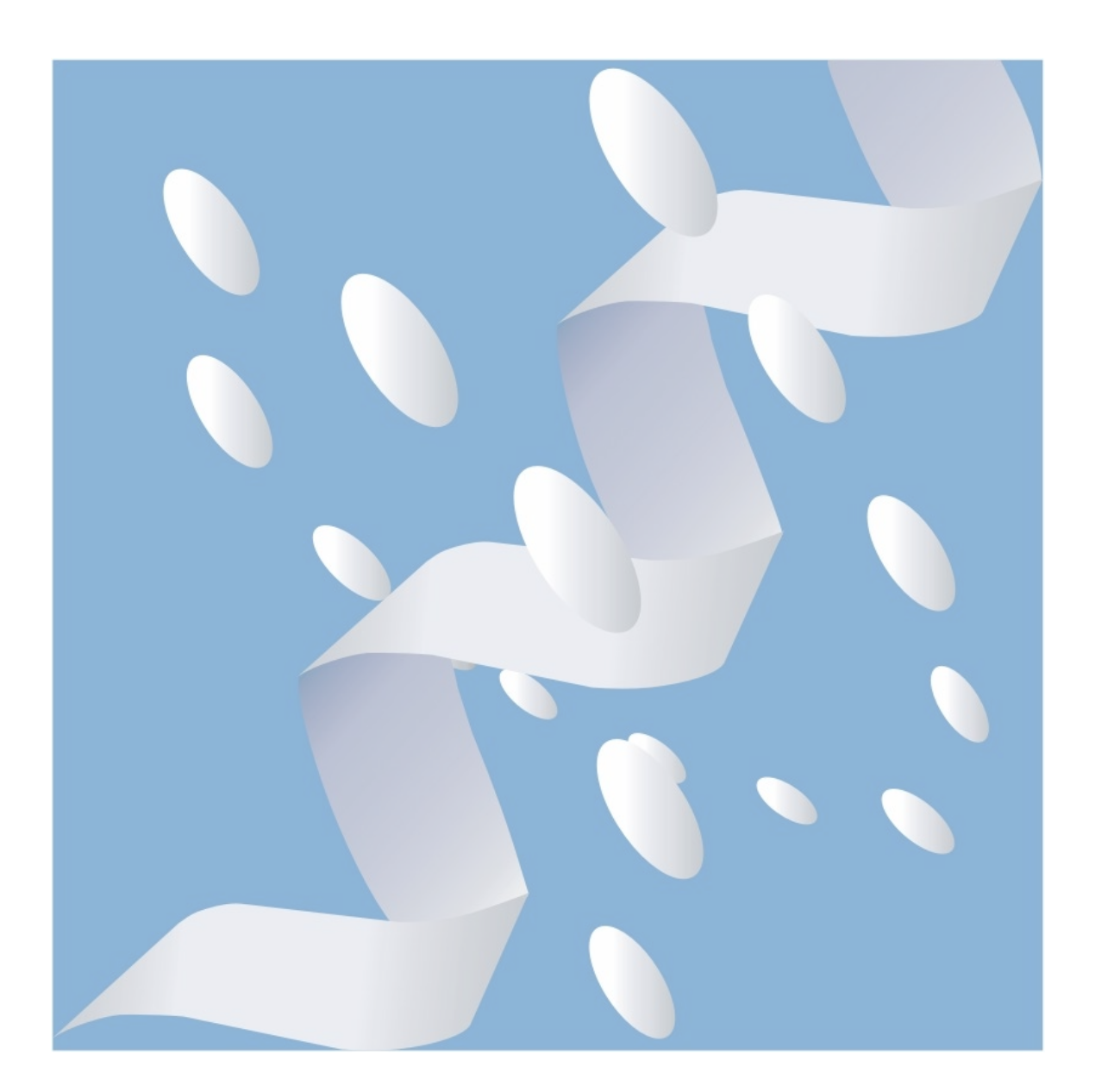

Copyright (c) 2015-2019, VeraChem LLC, Germantown, MD, USA. All rights reserved.

VeraChem has been issued a patent **(USPTO Patent No. 8,140,268)** for the VM2 method.

Contact:

For information regarding VM2 software package licensing contact VeraChem LLC at [sales@verachem.com](mailto:sales@verachem.com)

For technical support contact VeraChem LLC at [support@verachem.com](mailto:support@verachem.com)

For general enquiries contact VeraChem LLC at  $\frac{info(@)verachen.com}{info(@)verachen.com}$ 

## **VM2 Free Energy of Binding for a Host-Guest Series: Tutorial 1**

[Host-guest example: Sampl6 Octa-acids and guests](#page-3-0)

### [1.Setup](#page-3-1)

- [1.1. Host Setup](#page-3-2)
	- [1.1.1. Source files](#page-3-3)
	- [1.1.2. Generate partial charges and assign parameters](#page-4-0)
- [1.2. Ligand Setup](#page-4-1)
	- [1.2.1. Source files](#page-5-0)
	- [1.2.2. Generate partial charges and assign parameters](#page-5-1)
- [2. Run Calculations](#page-5-2)
	- [2.1. Generation of Ligand Starting Conformations](#page-6-0)
		- [2.1.1. Example run](#page-6-1)
		- [2.1.2. Options available for building conformer generation directories](#page-6-2)
		- [2.1.3. Options available for running conformer generation](#page-7-0)
	- [2.2. Host-guest calculations](#page-8-0)
		- [2.2.1. Example run](#page-8-1)
		- [2.2.2. Options available for building VM2 directories](#page-9-0)
		- [2.2.3. Options available for running VM2 calculations](#page-10-0)

#### [3. Results Collection](#page-12-0)

- [3.1. Generate binding free energy spreadsheets and collect conformer files](#page-12-1)
- [3.2. Results generation options](#page-13-0)

## <span id="page-3-0"></span>**Host-guest example: Sampl6 Octa-acids and guests**

This is a full example of setup, execution of calculations, and collection of binding affinity results for the host molecules octa-acid (OA) and methylated octa-acid (TEMOA) and series of eight guests (ligands), for a total of sixteen complexes. The data sets – starting SD files and experimental binding affinities - are taken from the Sampl6 challenge [repository.](https://github.com/MobleyLab/SAMPL6) (*1*)

**NOTE:** You will need a working installation of AmberTools with the \$AMBERHOME environment variable set to carry out the full procedure as described below. Please see <http://ambermd.org/> to download AmberTools and for its documentation.

To proceed, first, untar the examples file vcCompChem\_2\_8\_2\_examples.tar.bz2, which is provided with the package:

tar xvf vcCompChem\_2\_8\_2\_examples.tar.bz2

The main directory for this example is: vcCompChem\_2\_8\_2\_examples/host\_guest/Sampl6/oa\_gaff\_vcharge

it contains a readme file: README.sampl6.oa , which describes the overall process, stepping through the following three directories in turn

Sampl6/oa\_gaff\_vcharge/setup Sampl6/oa\_gaff\_vcharge/run Sampl6/oa\_gaff\_vcharge/results

An outline of each step now follows. You can skip the setup section by going straight to Section 2. and making use of the "-d reference" option, described in Sections [2.1.2.](#page-6-2) and  $2.2.2.$ 

#### <span id="page-3-1"></span>**1. Setup**

The procedure starts with setup, namely structure preparation, typing, and charge assignment of the host and guest molecules. A step-by-step description of the setup process now follows. Also, see:

Sampl6/oa\_gaff\_vcharge/setup/README.setup

#### <span id="page-3-2"></span>**1.1. Host Setup**

The relevant subdirectories are:

Sampl6/oa\_gaff\_vcharge/setup/hosts/source\_files Sampl6/oa\_gaff\_vcharge/setup/hosts/prepareHosts

#### <span id="page-3-3"></span>**1.1.1. Source files**

The /source\_files directory contains .sdf, .mol2, and .pdb files for the host molecules octa-acid (OA) and methylated octa-acid (TEMOA) taken from the Sampl6 challenge repository. It also contains .mol files, derived from the .sdf files, along with a script mol 2 sdf.py to combine these .mol files into a single SD file, oa hosts.sdf, for processing in /prepareHosts.

python mol\_2\_sdf.py oa\_hosts.sdf

#### <span id="page-4-0"></span>**1.1.2. Generate partial charges and assign parameters**

Ambertools is used to assign bond, angle, torsion, and non-bonded Lennard-Jones parameters, while atom partial charges can be generated either by VeraChem's VCharge method or by AM1-BCC through AmberTools – for this example VCharge will be used. The resulting prmtop and inpcrd files are then converted to the [crd,top,mol] file set used by VM2.

The prepareLigands.pyc script (it can be used for host molecules as well as ligands) automates this process. First, go to the prepareHosts directory

Sampl6/oa\_gaff\_vcharge/setup/hosts/prepareHosts

then copy over the host sdf file just generated

cp ../source\_files/oa\_hosts.sdf .

Then, to execute the script choosing VCharge partial atomic charges type:

./run\_prepareHosts.sh  $&$ 

This script contains the command line:

\$VCHOME/exe/vc\_python \$VCHOME/exe/prepareLigands.pyc -charge\_method vcharge oa\_hosts.sdf  $\geq \&$  run\_prepareHosts.out  $&$ 

To assign charge using AM1-BCC instead remove the charge method argument:

 $VCHOME/exe/vc$  python  $VCHOME/exe/prepareLigands.pyc$  oa\_hosts.sdf  $\geq \&$ run prepareHosts.out  $&$ 

You can compare your results against those in the reference subdirectories.

#### <span id="page-4-1"></span>**1.2. Ligand Setup**

The relevant subdirectories are:

Sampl6/oa\_gaff\_vcharge/setup/ligands/source\_files Sampl6/oa\_gaff\_vcharge/setup/ligands/prepareLigands The steps basically mirror those just described for the host molecules.

## <span id="page-5-0"></span>**1.2.1. Source files**

The /source\_files directory contains .sdf and .mol2 files for the ligand molecules OA-G0 to OA-G7 taken from the Sampl6 challenge repository. It also contains a script combine sdfs.py to combine the SD files into a single SD file, oa ligands.sdf, for processing in /prepareLigands.

python combine\_sdfs.py oa\_ligands.sdf

## <span id="page-5-1"></span>**1.2.2. Generate partial charges and assign parameters**

Ambertools is used to assign bond, angle, torsion, and non-bonded Lennard-Jones parameters, while atom partial charges can be generated either by VeraChem's VCharge method or by AM1-BCC through AmberTools – for this example VCharge will be used. The resulting prmtop and inpcrd files are then converted to the [crd,top,mol] file set used by VM2.

The prepareLigands.pyc script automates this process. First, go to the prepareLigands directory

Sampl6/oa\_gaff\_vcharge/setup/hosts/prepareLigands

then copy over the ligand sdf file just generated

cp ../source\_files/oa\_ligands.sdf .

Then, to execute the script choosing VCharge partial atomic charges type:

./run prepareLigands.sh  $&$ 

This script contains the command line:

\$VCHOME/exe/vc\_python \$VCHOME/exe/prepareLigands.pyc -charge\_method vcharge oa ligands.sdf > & run prepareLigands.out  $\&$ 

To assign charge using AM1-BCC instead remove the charge method argument:

\$VCHOME/exe/vc\_python \$VCHOME/exe/prepareLigands.pyc oa\_ligands.sdf  $\&$  run prepareLigands.out &

You can compare your results against those in the reference subdirectories.

The setup stage is now complete.

## <span id="page-5-2"></span>**2. Run Calculations**

The next step is to run the host-guest, host, and ligand, free energy calculations. The relevant directories and readme file are:

Sampl6/oa\_gaff\_vcharge/run/1\_ligand\_confgen Sampl6/oa\_gaff\_vcharge/run/2\_vm2\_runs Sampl6/oa\_gaff\_vcharge/run/README.runvm2

Ligand conformations can be pre-generated in /1 ligand confgen and used to seed the VM2 calculations in /2\_vm2\_runs.

## <span id="page-6-0"></span>**2.1. Generation of Ligand Starting Conformations**

Randomly orientated conformations of the ligand are generated, which are read-in to seed the actual host-guest VM2 free energy calculations.

## <span id="page-6-1"></span>**2.1.1. Example run**

Go to the directory

run/1\_ligand\_confgen

This directory contains a python script to generate run directories for conformer generation, and a python script to run the conformer generation calculations. Example usage is as follows:

python build\_ligand\_start\_conf\_dirs.py

will first populate the directory

1\_ligand\_confgen/gen\_ligand\_start\_confs\_rndm

with the required subdirectories, input files, and data files to run. Then the following command

python run\_ligand\_confs\_gen.py -r slurm

will step through all these subdirectories, generating slurm scripts, and submitting the calculations to the batch queue. See Section 2.1.3 below for additional submission options through the -r flag.

## <span id="page-6-2"></span>**2.1.2. Options available for building conformer generation directories**

The python script build ligand start conf dirs.py can take a number of arguments for non-default control the source of the system data etc.:

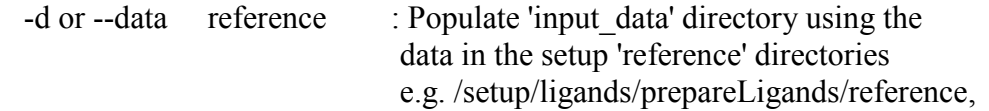

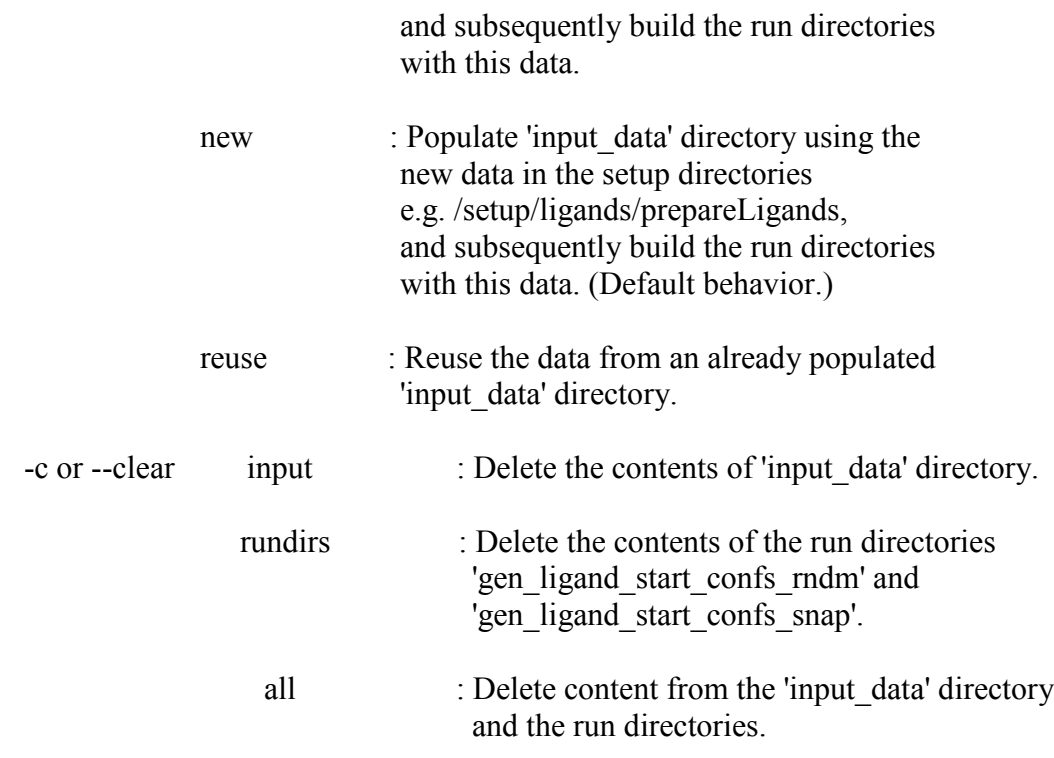

Example usage:

python build\_ligand\_start\_conf\_dirs.py -c rundirs -d reuse

This will clear the contents of previously generated run directories and use the data already present in ./input\_data to regenerate the run directories i.e. data will not be taken from the setup directories in this case.

## <span id="page-7-0"></span>**2.1.3. Options available for running conformer generation**

The python script run\_ligand\_confs\_gen.py can take a number of arguments:

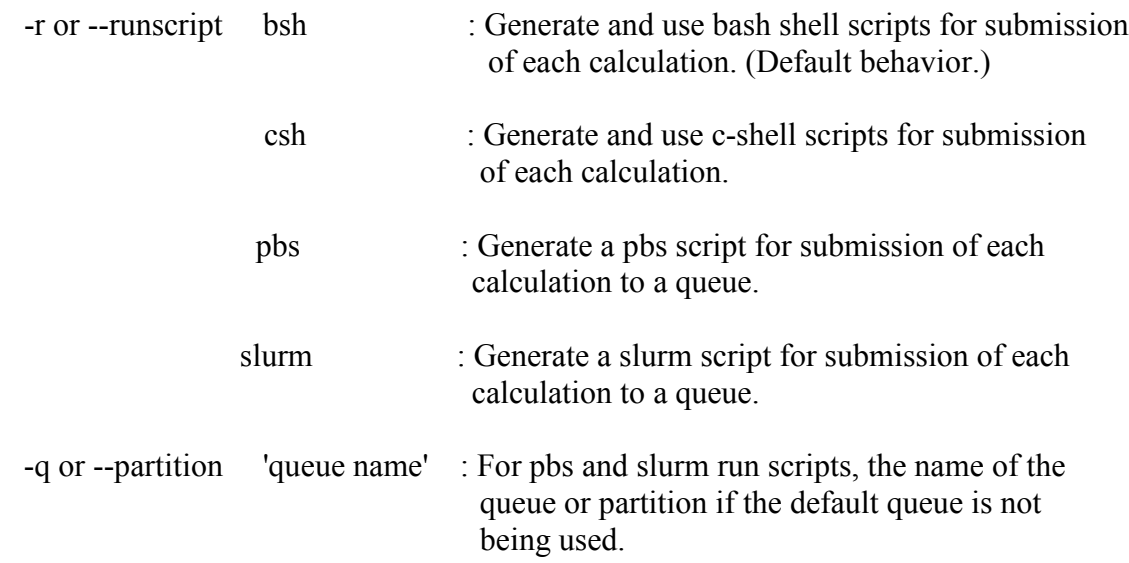

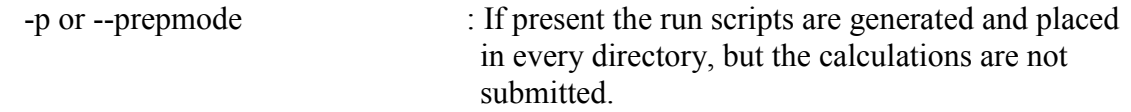

### <span id="page-8-0"></span>**2.2. Host-guest calculations**

Two main types of VM2 host-guest free energy calculation are available. One is regular VM2, which carries out iterative rounds of conformational searching until convergence; the other type carries out geometry optimizations of host-guest conformations constructed from ligand conformers read-in and processes them for free energy. The latter is much faster, but much less exhaustive in terms of sampling conformational space. In combination, there are two ways to seed these two VM2 calculation types with ligand conformers: multiple conformers randomly orientated in space, but placed at the center of geometry of the host – see Section 2.1. above, and a single conformer, based on the geometry in which it was prepared originally, and also placed at the center of geometry of the host. This provides for four different overall VM2 calculation schemes, which cover various types of use scenarios.

## <span id="page-8-1"></span>**2.2.1. Example run**

Go to the directory

run/2\_vm2\_runs

This directory contains a python script to generate run directories for host-guest VM2 free energy calculations, and a python script to step through the directories and run the calculations. Example usage is as follows:

python build\_vm2\_run\_dirs.py

will first populate the following four directories, which cover the calculation types described above, with the required subdirectories, input files, and data files to run.

/2\_vm2\_runs/fast\_vm2\_rndm /2 vm2 runs/fast vm2 single /2\_vm2\_runs/vm2\_rndm /2\_vm2\_runs/vm2\_single

**Note:** For " rndm" types, the corresponding pre-generation of ligand conformers – Section 2.1. - must already have occurred.

Then the following command:

python run\_vm2\_calculations.py -s random -v fast -r slurm

will step through the subdirectories of /2\_vm2\_runs/fast\_vm2\_snap, generating slurm scripts, and submitting the calculations to the batch queue. Similarly, any of the other three calculations types may be run by setting the appropriate flags – see Section 2.2.2 below. See Section 2.2.3 below for additional submission options through the -r flag.

## <span id="page-9-0"></span>**2.2.2. Options available for building VM2 directories**

The python script build\_vm2\_run\_dirs.py can take a number of arguments for non-default control of the source of the system data etc.:

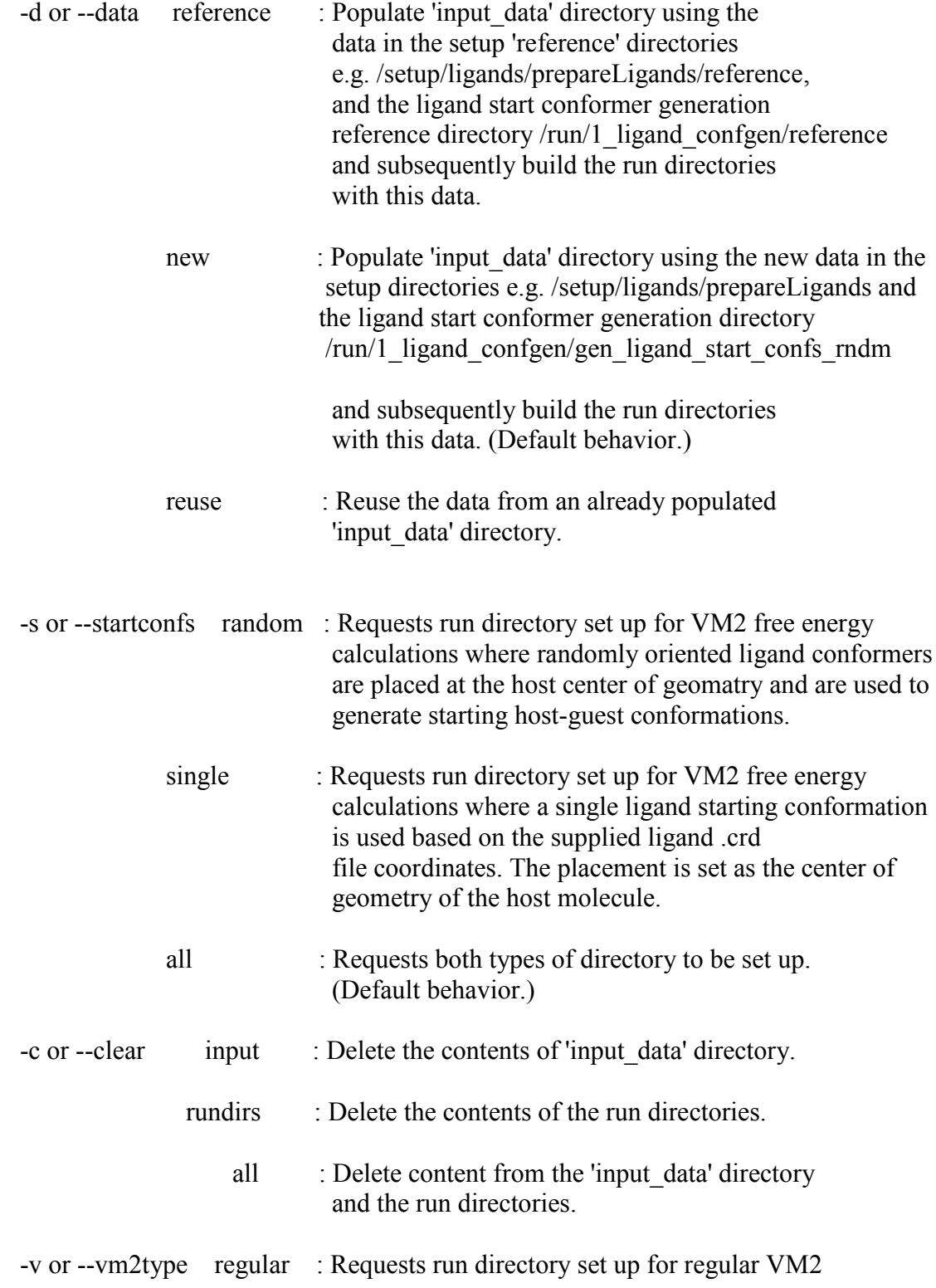

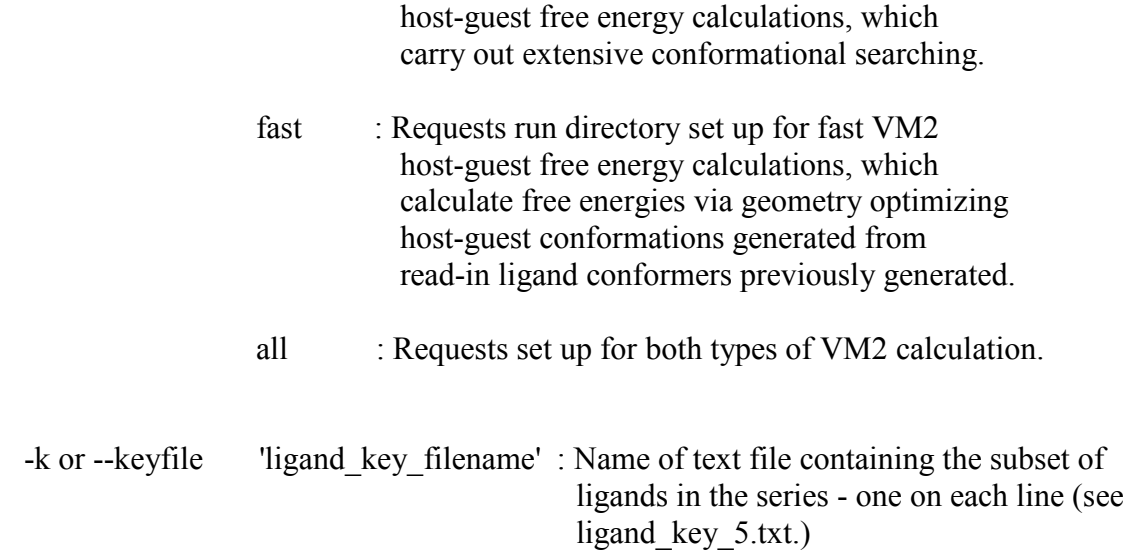

## <span id="page-10-0"></span>**2.2.3. Options available for running VM2 calculations**

The python script run\_ligand\_confs\_gen.py can take a number of arguments:

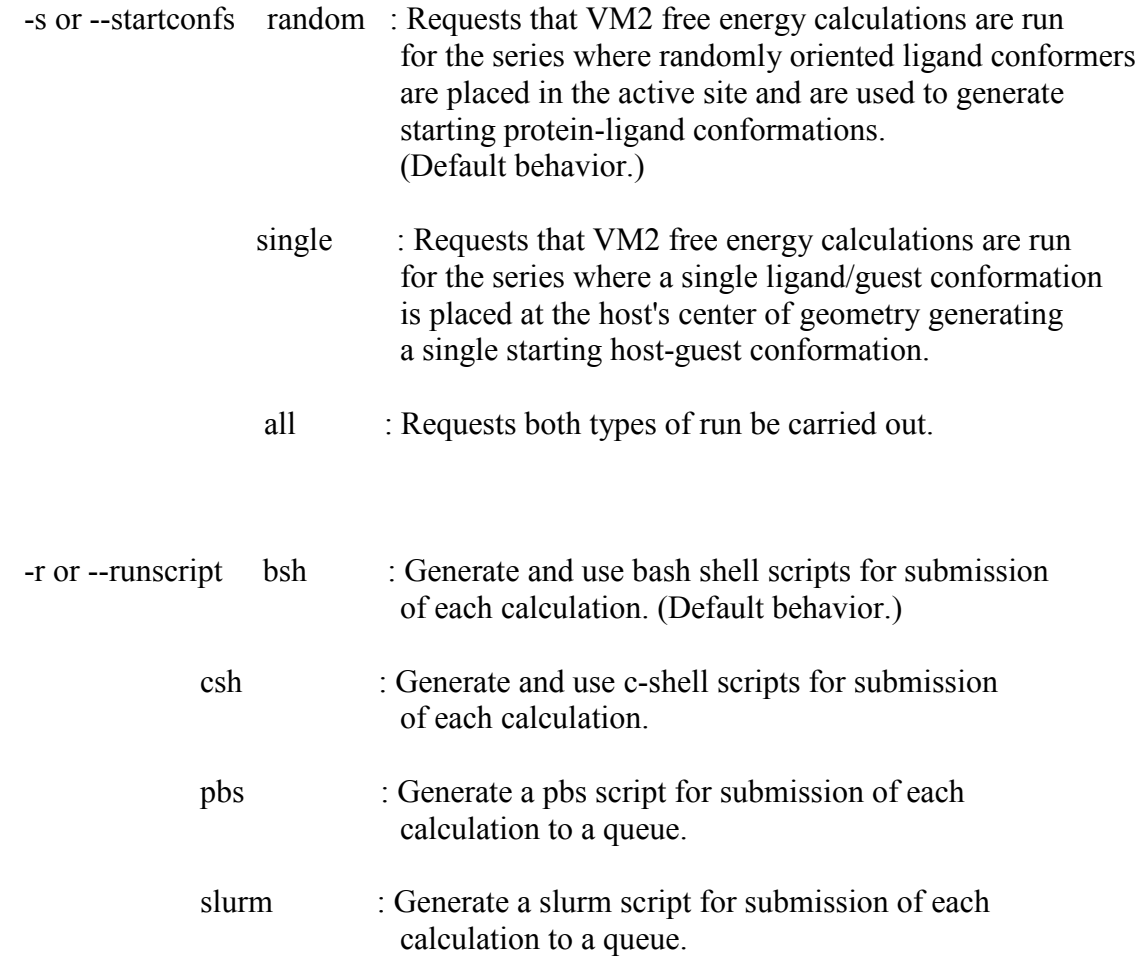

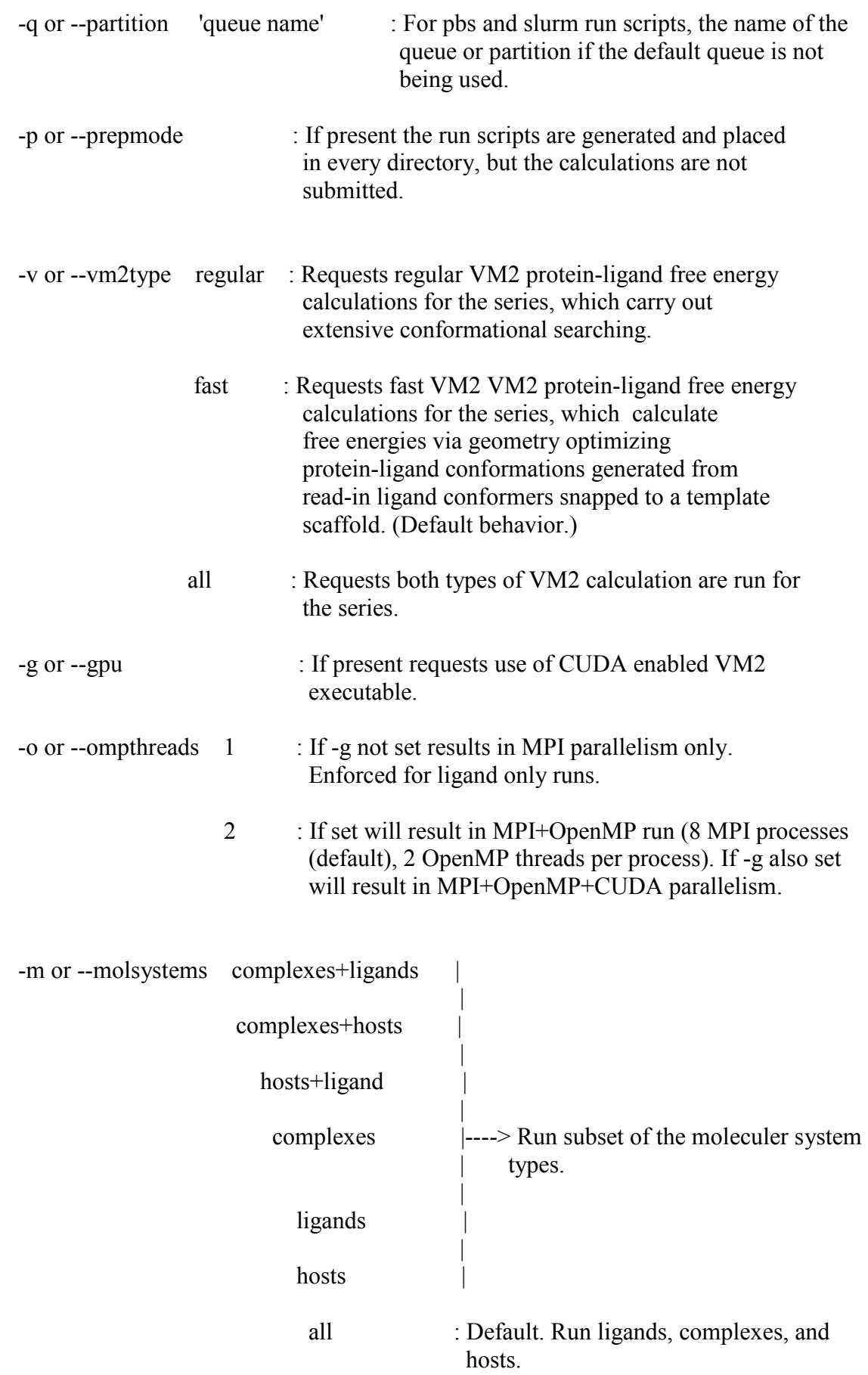

Example usage:

nohup python run\_vm2\_calculations.py -g -o 2

Run default fast-random set of calculations (fast\_vm2\_randm directory) with 8 MPI process calculations for ligand calculations, but MPI+OpenMP+CUDA calculations for the complexes and the hosts.

This run utilizes 8 MPI processes with 1 GPU per MPI process and 2 OpenMP threads per MPI process. It therefore requires 16 compute cores and 8 GPUs.

#### <span id="page-12-0"></span>**3. Results Collection**

When the host-guest (ligand), host, and ligand VM2 free energy calculations for the complete ligand series have completed, the binding free energies may then be calculated, and the formatted files, e.g., .mol2, .pdb, .sdf, containing the associated molecular structures collected.

The relevant directories and readme file are:

Sampl6/oa\_gaff\_vcharge /results Sampl6/oa\_gaff\_vcharge /results/conformers Sampl6/oa\_gaff\_vcharge /results/README.results

#### <span id="page-12-1"></span>**3.1. Generate binding free energy spreadsheets and collect conformer files**

Go to the directory

Sampl6/oa\_gaff\_vcharge /results

To generate spreadsheets and collect molecule conformer files for the "fast\_vm2\_rndm" calculations from Section 2.2.1 type:

python create\_vm2\_summaries.py -c fast\_vm2\_rndm -l OA-G0

Requirements:

File containing experimental data: sampl6 oa experimental data.txt

The filename must contain the text "experimental data". The format is  $\triangle$ hostname ligandname $\triangleright$ ,  $\triangle$ value $\triangleright$  e.g.

OA\_OA-G0, -5.68 OA\_OA-G1, -4.65 OA\_OA-G2, -8.38 OA\_OA-G3, -5.18 OA\_OA-G4, -7.11

Output spreadsheets:

:

results/OA\_TEMOA \_fast\_vm2\_rndm\_complex.csv results/OA\_TEMOA \_fast\_vm2\_snap\_host.csv results/fast\_vm2\_rndm\_ligand.csv results/OA\_TEMOA \_fast\_vm2\_rndm\_SUMMARY.csv

The last of these contains the binding free energies.

Output conformer files:

For the protein, each ligand, and each host-ligand complex, formatted files (e.g. mol2, pdb, sdf, xyz) containing the lowest energy conformer, and the eight lowest energy conformers are written to:

results/conformers/fast\_vm2\_rndm/complexes results/conformers/fast\_vm2\_rndm/ligands results/conformers/fast\_vm2\_rndm/hosts

#### <span id="page-13-0"></span>**3.2. Results generation options**

For the script create vm2 summaries.py the following commandline argument is mandatory with the following options:

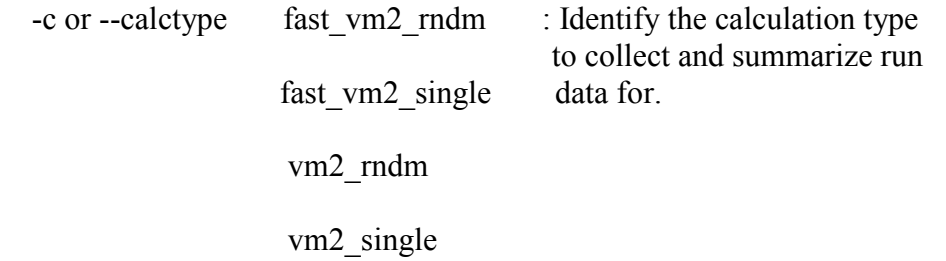

There are three additional non mandatory arguments:

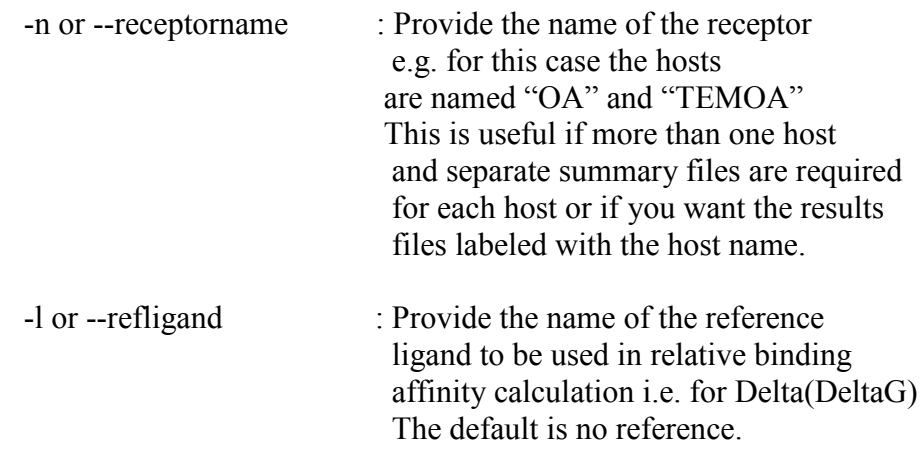

-g or --getconfs <number of confs> : The number of conformers to keep in the extracted formated conformer files e.g. .sdf, .mol2, .pdb. The default is 8 plus a set of formatted files each with the lowest energy conformer.

# **References**

1. A. Rizzi *et al.*, Overview of the SAMPL6 host–guest binding affinity prediction challenge. *J Comput Aided Mol Des* **32**, 937-963 (2018).